## **Nowe opcje i zmiany w iHurt wersja 12.3 – instrukcja dla użytkowników**

#### **Spis treści**

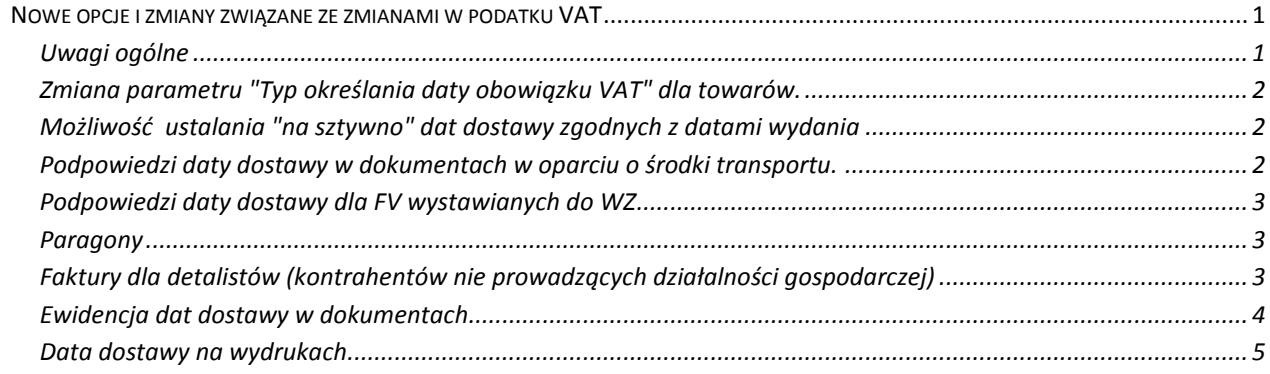

# **Nowe opcje i zmiany związane ze zmianami w podatku VAT**

## **Uwagi ogólne**

Od 2014.01.01 wchodzą w życie zmiany w ustawie o VAT. - podstawa prawna : Ustawa z dnia 7 grudnia 2012 r. o zmianie ustawy o podatku od towarów i usług .... (w części obowiązującej od 1 stycznia 2014). Główna zmiana z punktu widzenia iHurt, to zasada **powstawania obowiązku podatkowego VAT z chwilą dokonania dostawy towarów lub wykonania usług** (dotychczas data wystawienia faktury ale nie później niż 7 dni od daty dostawy towaru lub wykonania usługi).

W związku z tym w iHurt stworzone zostały narzędzia pozwalające na

- 1. **Ewidencję parametru "Data dostawy"** w dokumentach wydania oraz fakturach sprzedaży,
	- w szczególności
	- różne mechanizmy podpowiedzi tej daty
	- mechanizmy ustalania i zmiany tego parametru
- 2. **Ustalanie parametru "DATA\_VAT"** (data obowiązku podatkowego VAT) w zależności od daty dostawy (dla pozycji asortymentowych ).

W związku z typ wprowadzono nowy "Typ określania daty obowiązku VAT".

Dotychczas większość towarów miała ustawione "Data wystawienia" - teraz większość powinna mieć ustawione "Data dostawy"

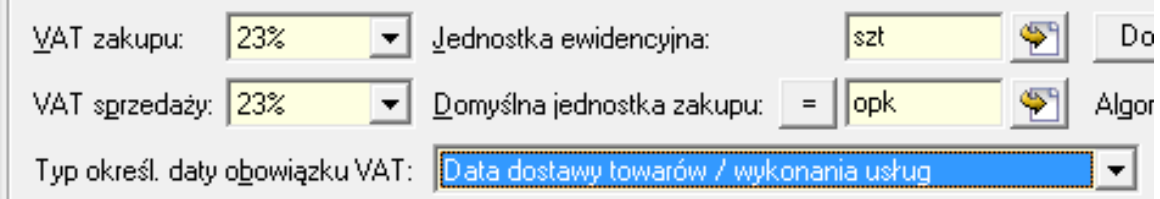

# **Zmiana parametru "Typ określania daty obowiązku VAT" dla towarów.**

Można to zmienić "indywidualnie" wchodząc w edycję kartoteki towaru.

Zostało także stworzone narzędzie pozwalające hurtowo zmienić ten parametr z "Data wystawienia" na "Data dostawy"

W tym celu uruchamiamy "Grupowe ustalanie parametrów towarów" - uruchamiamy "Słowniki -> Towary " następnie z menu okienka wybieramy

"Narzędzia -> Grupowe ustalanie parametrów". Pojawi się **okienko "Grupowe zarządzanie parametrami towarów"**

ISH (BAZA DEMO) - Zmień typ określania daty obowi... Typ określania daty obowiązku VAT źródłowy Data wystawienia  $\vert \cdot \vert$ Typ określania daty obowiązku VAT docelowy  $\overline{\phantom{a}}$  $\times$  Anuluj ∕ Zmień

Z menu tego okna wybieramy *"Narzędzia -> Zmień typ określania daty obowiązku VAT".*

Pojawi się okienko jak na rysunku poniżej. Ustawiamy w nim jaki typ chcemy zamienić na jaki . Po ustaleniu parametrów klikamy "Zmień".

# **UWAGI**

- a. Jeżeli dla jakiejś grupy towarów ma pozostać "Data wystawienia" (przy ich sprzedaży nadal VAT należy płacić z godnie z datą wystawienia FV) - najszybciej będzie wszystkim towarom "hurtowo" zmienić parametr na "Data dostawy" a potem tej "nietypowej", małej grupie zmienić typ poprzez edycję kartoteki
- b. Nadal działa zasada, że **jeżeli jako pierwszą pozycję do dokumentu dodamy towar z typem "Data dokonania dostawy towaru" nie będziemy mogli dodać towaru z innym typem.**

# **Możliwość ustalania "na sztywno" dat dostawy zgodnych z datami wydania**

W konfiguracji iHurt dodany został parametr *"Data dokonania dostawy zgodna z datą wydania".* Jeżeli zostanie włączony - iHurt zawsze "na sztywno" będzie ustawiał datę dostawy zgodnie z datą wydania/sprzedaży. Użytkownicy w dokumentach nie będą mogli tego zmieniać.

**To rozwiązanie dla firm, gdzie wszystkie odbiory/dostawy są natychmiastowe (tego samego dnia).** Włączenie jednego parametru w iHurt załatwi wszystko, nic nie trzeba będzie dodatkowo ustawiać, żaden użytkownik nie może przez przypadek czegoś "zepsuć" (np. ustawić datę dostawy na 1.02 zamiast na 31.01, itp.).

Jeżeli parametr będzie wyłączony - datę dokonania dostawy będzie można w dokumentach zmieniać.

# **Podpowiedzi daty dostawy w dokumentach w oparciu o środki transportu.**

Słownik środków transportu rozbudowany został o parametry:

 **"Sposób podpowiadania daty dostawy "**  *<zgodnie z datą wydania>* - data dokonania dostawy w dokumentach będzie podpowiadana zgodnie z datą wydania *<dzień następny po dacie wydania>* - będzie podpowiadany dzień następny po dacie wydania

*<brak>* - będzie podpowiadana pusta data dostawy *<kalendarz dostaw>* - data będzie podpowiadana wg kalendarza dostaw przypisanego kontrahentowi

**Flagę "Możliwość zmiany daty"** 

- jeżeli **wł**ączona - użytkownik może zmieniać datę dostawy w dokumentach (zarówno podczas ich wystawiania jak i później) - jeżeli **wył**ączona - nie będzie możliwości zmiany daty dostawy przez użytkownika (tylko specjalnymi narzędziami, np.

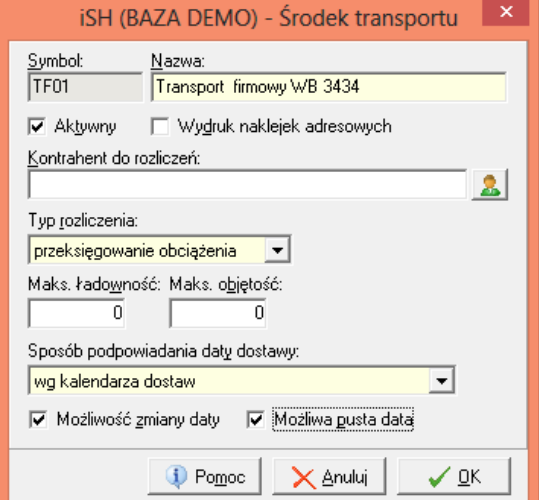

importem dat z firmy kurierskiej)

## **Flagę "Możliwa pusta data"**

- jeżeli **wł**ączona - użytkownik może zmieniać datę w dokumentach na pustą (zarówno podczas wystawiania jak i później)

- jeżeli **wył**ączona - nie ma możliwości wyczyszczenia daty przez użytkownika

# **Przykłady zastosowania nowych parametrów**

- *"Odbiór osobisty"* "Sposób podpowiadania daty dostawy" ustawiamy na <zgodnie z datą wydania> i nie włączymy opcji "możliwość zmiany". iHurt będzie ustawiał datę dokonania dostawy zgodnie z datą wydania i nie będzie można tego zmienić (zepsuć).
- *"Kurier"* "Sposób podpowiadania daty dostawy" ustawiamy na <brak> i nie włączamy opcji "możliwość zmiany". iHurt nie będzie podpowiadał daty dokonania dostawy (podpowie się pusta). Użytkownik nie może tej daty uzupełnić wystawiając dokument (data w dostawy w tym momencie nie jest znana) . Data dokonania dostawy będzie możliwa do uzupełniania później uruchamiając dedykowane do tego narzędzie.
- Jeżeli środek transportu ma ustawione <kalendarz dostaw>
	- dla WZ robionych z zamówień datę dokonania dostawy podpowiadamy na podstawie pola parametru *"Oczekiwana data realizacji"* z zamówienia

- dla WZ robionych bez zamówienia wg kalendarza dostaw (tak jak się ustala datę listu przewozowego do którego trzeba wrzucić WZ)

- dla WZ robionych bez zamówienia dla KTH, który nie ma kalendarza – podpowiadamy zgodnie z datą wydania.

# **Podpowiedzi daty dostawy dla FV wystawianych do WZ**

Jeżeli wystawiamy FV do WZ – podpowiadamy datę dokonania dostawy z WZ (jak jest wypełniona). Jeżeli wystawiamy FV do wielu WZ – bierzemy najnowszą datę dokonania dostawy z wszystkich WZ. Dodatkowo iHurt kontroluje zgodność miesięcy dat dostawy w WZ-tkach wybieranych do jednej FV. **Przykłady:**

Jeżeli wybierzemy do fakturowania WZ-tkę ze styczniową datą dostawy nie możemy dołożyć WZ-tki z lutową datą dostawy (nawet jak wystawiana była w styczniu).

Nie możemy także dołożyć WZ z pustą (nieuzupełnioną datą dostawy) - dla takiej WZ nie jesteśmy bowiem w stanie stwierdzić, czy data dostawy została potwierdzona jeszcze w styczniu, czy już w lutym.

#### **Paragony**

W paragonach data dokonania dostawy ustawiana będzie na zgodną z datą fiskalizacji paragonu.

# **Faktury dla detalistów (kontrahentów nie prowadzących działalności gospodarczej)**

W konfiguracji iHurt dodany został parametr *"Faktury fiskalizowane - data dostawy zgodna z datą fiskalizacji"*. Jeżeli parametr będzie

- **Wł**ączony - w fakturach fiskalizowanych (tak jak w paragonach) - data dokonania dostawy ustawiana będzie zgodnie z datą fiskalizacji.

- **Wył**ączony - data dostawy będzie można ustalać "standardowo" - czyli w oparciu o parametry przypisane do środków transportu.

W takim przypadku, w szczególności może być tak, że data dostawy i w konsekwencji "DATA\_VAT" będzie inna niż data fiskalizacji na drukarce fiskalnej.

## **Ewidencja dat dostawy w dokumentach**

Podczas wystawiania dokumentów (WZ-tek i faktur) nowy parametr : "Data dostawy" jest odpowiednio **podpowiadany przez iHurt** (dokładny opis w wcześniej opisanych punktach) **ale w ustalonych przypadkach użytkownik może go zmienić**. W szczególności może wyczyścić (data dostawy pusta). Zmiana daty dokonania dostawy możliwa jest zarówno podczas wystawiania dokumentu jak i później uruchamiając dedykowaną do tego opcję.

Datę tę będzie można ustawić w zakresie nie zamkniętych miesięcy, czyli po zamknięciu miesiąca zgodnego z datą wystawienia data dokowania dostawy będzie mogła dotyczyć tylko kolejnych, aktualnie otwartych miesięcy.

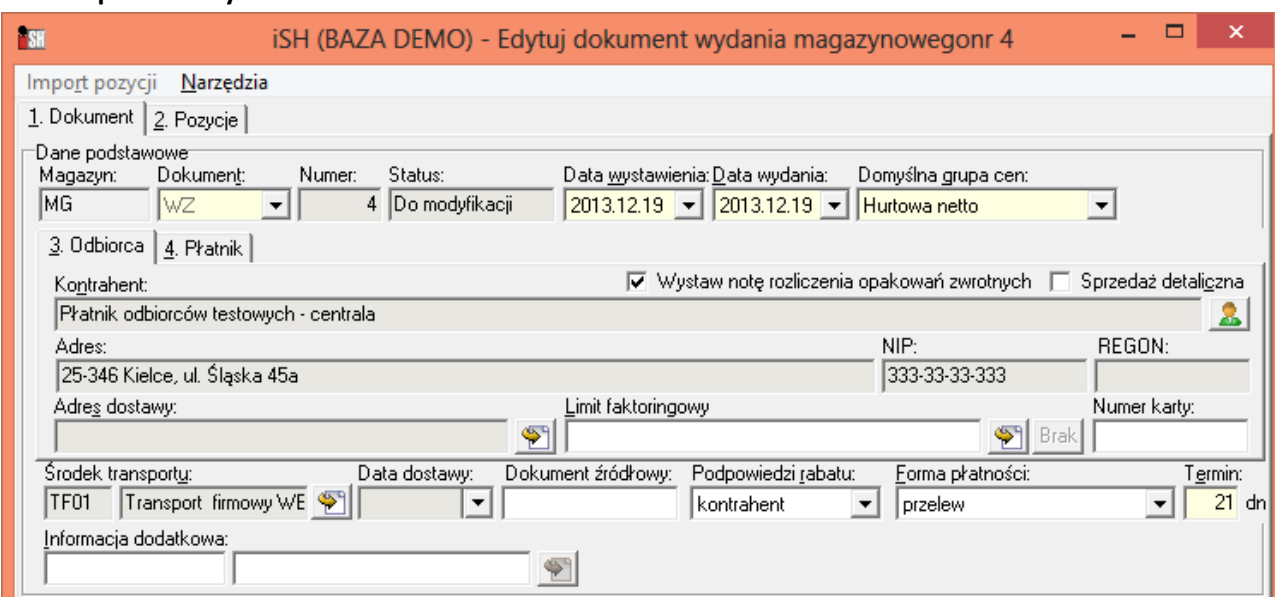

#### **Zmiana podczas wystawiania dokumentów**

#### **Zmiana w zatwierdzonych dokumentach**

Klikamy prawym klawiszem myszki na dokumencie i z menu kontekstowego wybieramy opcję *"Wprowadź datę dostawy".* Pojawi się okienko jak na rysunku poniżej w którym możemy uzupełnić/zmienić datę dostawy zapisaną w dokumencie.

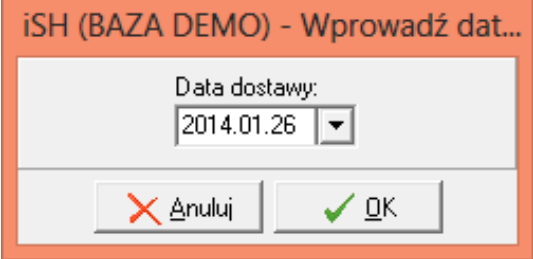

W przypadku faktur z typem ustalania daty obowiązku podatkowego określonym jako

"Data dokonania dostawy" pole "Data VAT"

- ustawiane jest tak samo jak "Data dokonania dostawy towaru" - jeżeli data dokonania dostawy jest wypełniona (nie jest pusta)

- ustawiane jest jako puste - jeżeli data dokonania dostawy nie jest wypełniona (jest pusta) Pomimo tego FV będą księgowane do iFK (analogicznie jak było to dotychczas w przypadku korekt)". Jeżeli zmiana daty dostawy odbywa się dla zaksięgowanych faktur – status księgowy dokumentu zostanie zmieniony na *"Zaksięgowany - zmiana daty VAT"* - przy najbliższym księgowaniu automatycznym dokument zostanie zaktualizowany w iFK.

# **Data dostawy na wydrukach**

**Faktury sprzedaży**

## **Nagłówek**

W konfiguracji iHurt w grupie "WYDRUKI" dodano parametr *"Wydruki FV - data dostawy w sekcji z datami".* Jeżeli parametr będzie

- **Wł**ączony - w przypadku, gdy w fakturze uzupełniona jest data dostawy - nagłówku wydruku FV w sekcji "z datami" jest drukowana informacja o dacie dokonania dostawy.

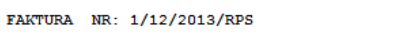

Data wystawienia: 2013.12.19 Data sprzedaży / wydania: 2013.12.19 Data dokonania dostavy towarów / wykonania usługi: 2013.12.19 NABYWCA:

SPRZEDAWCA: Grupa Polskie Składy Budowlane S.A. WEŁECZ 142, 28-100 Busko Zdrój

Płatnik odbiorców testowych - centrala ul. Śląska 45a

Stre

Jeżeli data nie jest uzupełniona - sekcji "Data dokonania dostawy..." nie ma na wydruku

**- Wył**ączony - informacja o dacie dostawy nie jest drukowana w nagłówku FV, nawet jak jest uzupełniona

## **Sekcja podpisów**

W konfiguracji iHurt są parametry ustalające jakie teksty są drukowane w sekcji podpisów FV

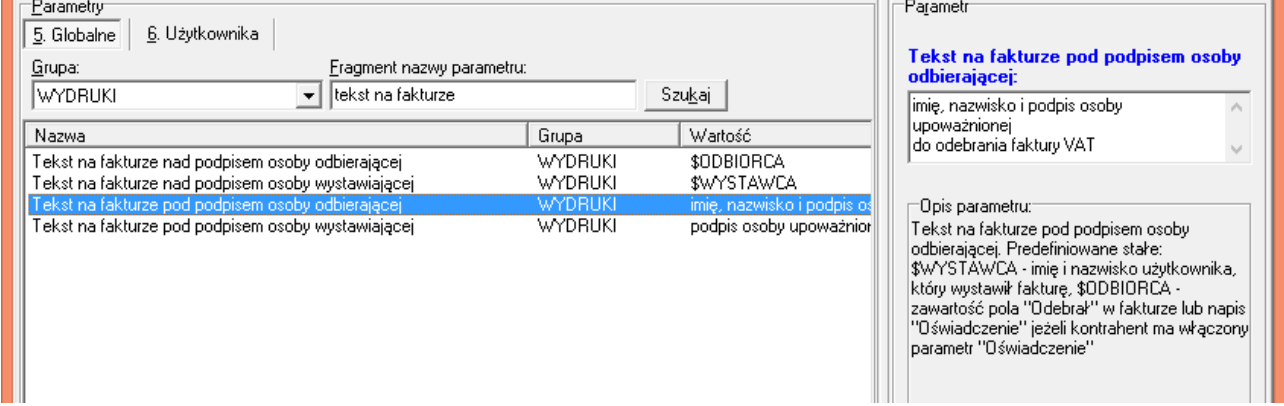

#### Standardowo

- parametr *"Tekst na fakturze nad podpisem osoby odbierające"* ustawiany był na *"\$ODBIORCA"*
- parametr *"Tekst na fakturze pod podpisem osoby odbierające"* ustawiany był na *"imię, nazwisko i podpis osoby upoważnionej do odebrania faktury VAT"*

Można to np. zmienić w następujący sposób

- parametr *"Tekst na fakturze nad podpisem osoby odbierające"* ustawić na: "Potwierdzam dostawę towarów"
- parametr *"Tekst na fakturze pod podpisem osoby odbierające"* ustawić na *"data imię nazwisko i podpis"*

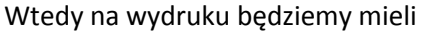

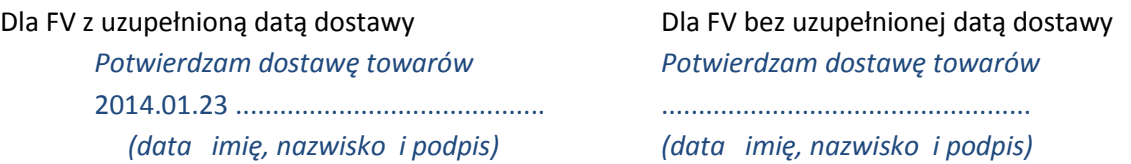

Oczywiście jest to tylko przykład i **konkretne ustawienia należą do decyzji osoby zarządzającej iHurt w danej firmie.**

Dodatkowo na formatce ustalania parametrów wydruku jest parametr "Drukuj sekcje z datą dostawy jeżeli pusta" (ustawienie zapamiętywane na danym stanowisku). Jeżeli parametr będzie wyłączony - sekcja z prawej strony w ogóle nie będzie drukowana jeżeli w FV będzie pusta data dostawy.